# **BIBLIOTHEQUE SONORE DE CANNES**

## **GUIDE A L'USAGE DES DONNEURS DE VOIX**

### Partie 2: **Audacity 2.0.6 (AU)**

#### **Paramétrage du logiciel**

Avant d'installer Audacity, il faut installer la librairie « LAME 3.99 » Le paramétrage de ce logiciel se fait avant la création du premier fichier en cliquant sur «Édition → Préférences ». Dans la nouvelle fenêtre cliquer sur : « Périphériques » et sélectionner « Canaux: 1(Mono) »:

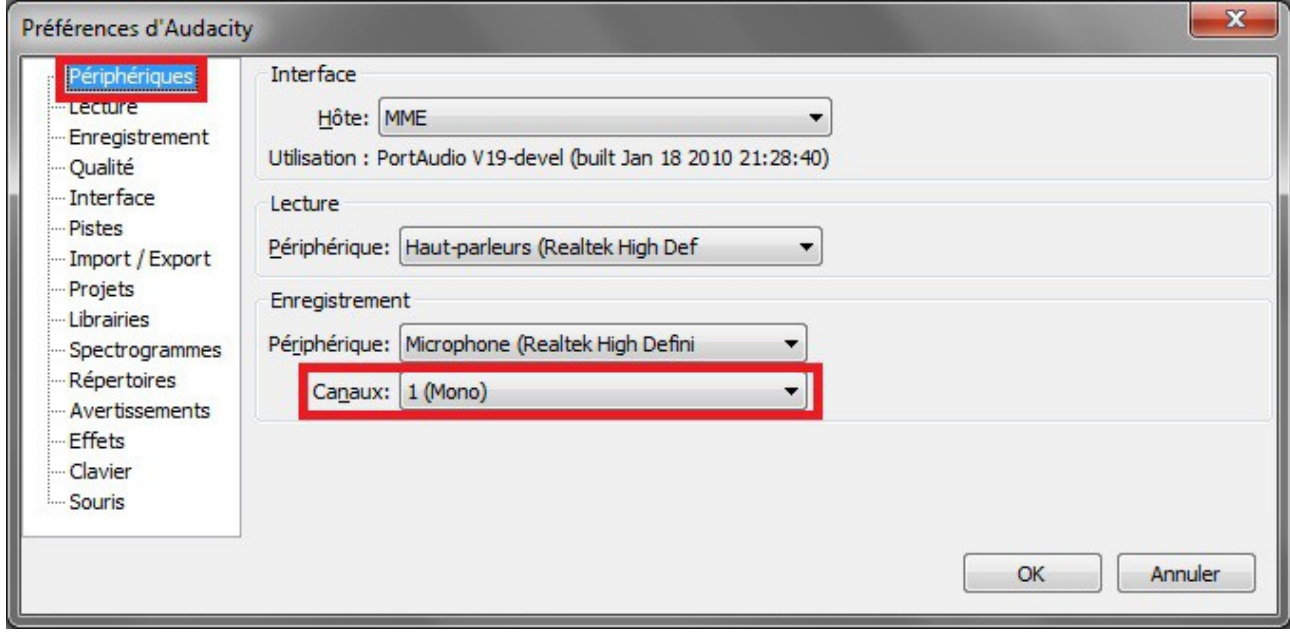

#### Cliquer ensuite sur « Qualité »

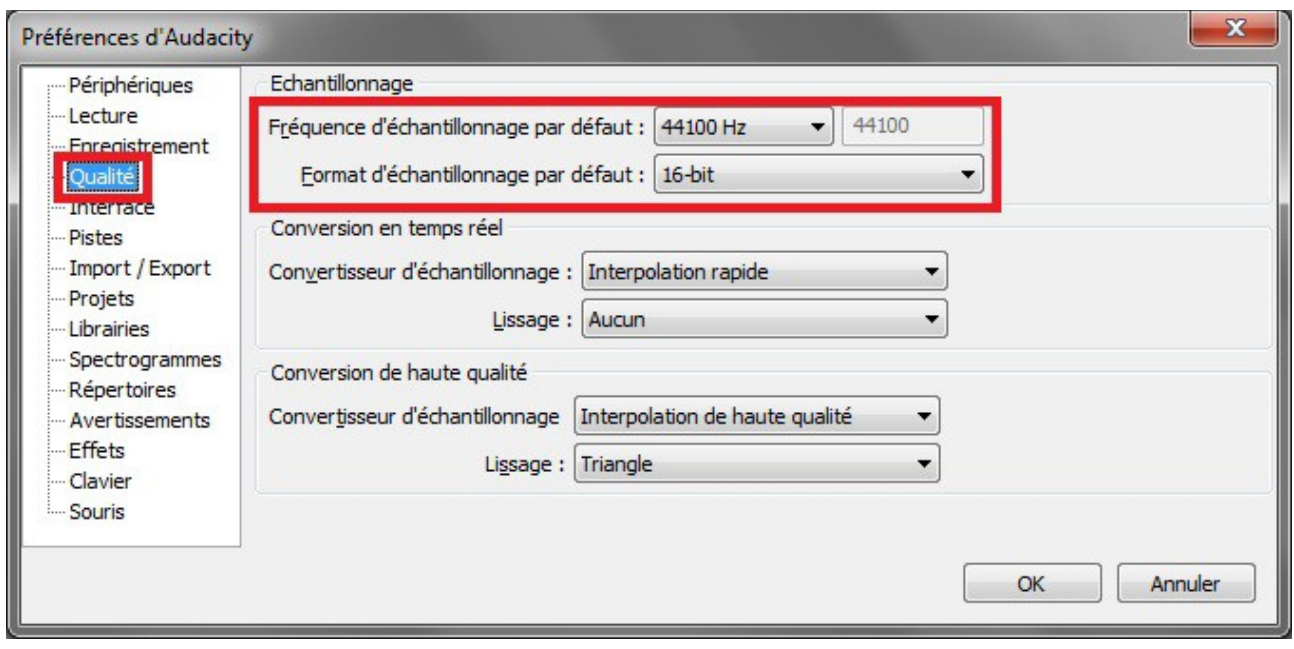

**Guide des Donneurs de Voix 11/10/2014 Audacity v 2**

Sélectionner la fréquence d'échantillonnage: 44100 Hz et le Format d'échantillonnage: 16-bits. Cliquer ensuite sur « Librairies »:

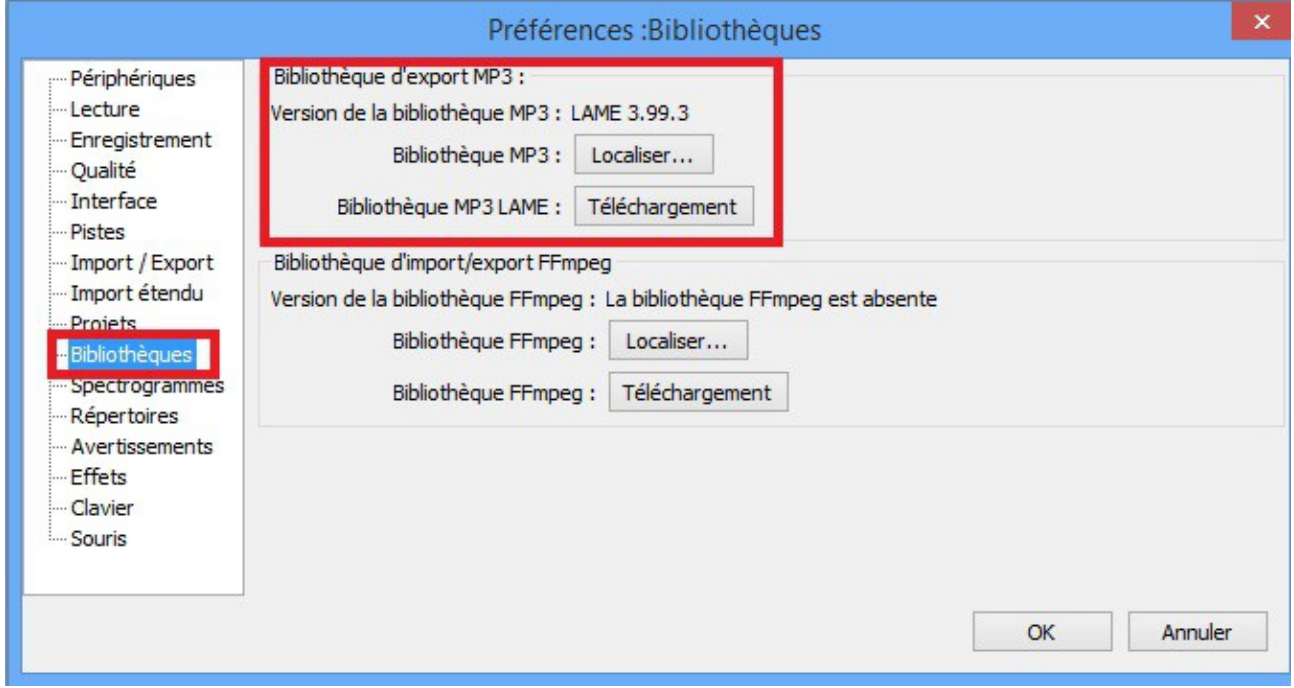

Vérifier que la version de la librairie est bien « LAME 3.99.x ».

Si ce n'est pas le cas il est recommandé de la réinstaller en la téléchargeant sur le site internet: [http://www.bscannes.com](http://www.bscannes.com/) Aller à la rubrique « Donneurs de Voix → Logiciel ». Télécharger la librairie MP3 et installez la sans modifier l'emplacement proposé. En cas de problème ou d'absence de connexion internet, contacter : Jean-Loup PETIT au 04 93 47 04 79 pour prendre rendez-vous.

Enfin cliquez sur « Import / Export » et décochez la ligne « Ouvrir l'éditeur de métadonnées….. »

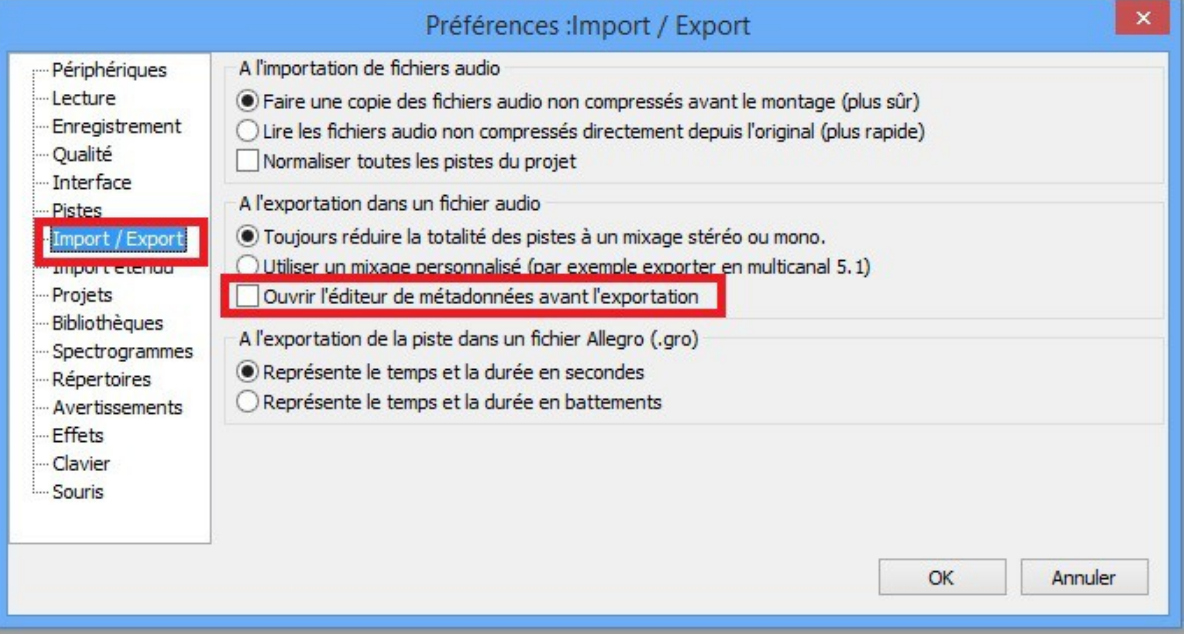

Faites « OK » pour fermer la fenêtre « Préférences ».

# **Guide des Donneurs de Voix 11/10/2014 Audacity v 2**

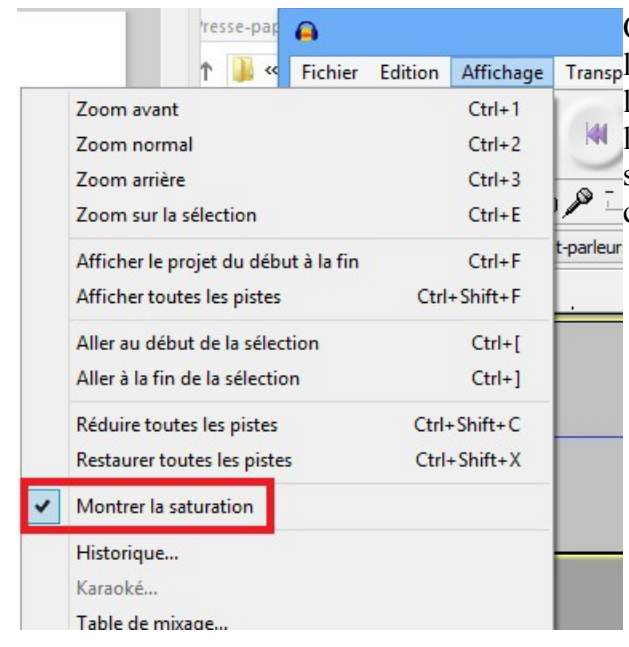

Cliquez maintenant sur « Affichage » et cochez la **Transpligne** « Montrer la saturation ». Pendant l'enregistrement, une ligne verticale rouge apparaîtra **M** lorsque le niveau d'enregistrement aura un brusque saut . Cela vous permettra de revenir en arrière pour  $\sqrt{\frac{2}{1-\text{corriger}}}$  le défaut.

#### **Enregistrement des pistes**

La première opération consiste à créer sur le disque dur, un dossier ayant pour nom, le titre du livre. Pour le retrouver facilement, il est recommandé de le créer sur le bureau ou de créer dans le dossier « Documents » (ou « Mes Documents »), un dossier baptisé par exemple « Livres BS ».

| Enregistrer dans:       | 3398 DENNIS Patrick - Tante Mame - 06C |                     | $\circ$           | $\mathbb{P}$ $\mathbb{H}$ $\mathbb{R}$ |
|-------------------------|----------------------------------------|---------------------|-------------------|----------------------------------------|
|                         | Nom                                    | $N^{\circ}$         | Titre             | Artistes ayant                         |
| Emplacements<br>récents | Tante Mame 001<br>D.                   |                     | <b>Tante Mame</b> | Tante Mame 0                           |
|                         | Tante Mame 005                         |                     | <b>Tante Mame</b> | Tante Mame 0                           |
|                         | Tante Mame 006                         |                     | <b>Tante Mame</b> | Tante Mame 0                           |
| Bureau                  | Tante Mame 007                         |                     | <b>Tante Mame</b> | Tante Mame 0                           |
|                         | Tante Mame 008                         |                     | <b>Tante Mame</b> | Tante Mame 0                           |
|                         | Tante Mame 009                         |                     | <b>Tante Mame</b> | Tante Mame 0                           |
| <b>Bibliothèques</b>    | Tante Mame 010                         |                     | <b>Tante Mame</b> | Tante Mame 0                           |
|                         | Tante Mame 011                         |                     | <b>Tante Mame</b> | Tante Mame 0                           |
|                         | Tante Mame 012                         |                     | <b>Tante Mame</b> | Tante Mame 0                           |
|                         | Tante Mame 013                         |                     | <b>Tante Mame</b> | Tante Mame 0                           |
|                         | Tante Mame 014                         |                     | <b>Tante Mame</b> | Tante Mame 0 _                         |
|                         |                                        | m.                  |                   |                                        |
| Ordinateur              | Nom du fichier :                       | Tante Mame 001      |                   | Enregistrer                            |
|                         | Type:                                  | <b>Fichiers MP3</b> |                   | Annuler                                |
|                         |                                        |                     |                   | Options                                |

Après la fin de la lecture de la première piste, il convient de régler les paramètres d'exportation. Ils seront mémorisés par le logiciel pour l'enregistrement des pistes suivantes.

Cliquer sur « Fichier  $\rightarrow$  Exporter » voir figure ci-dessus. Dans le menu déroulant « Type », sélectionner « Fichiers MP3 », puis cliquer sur « Options »

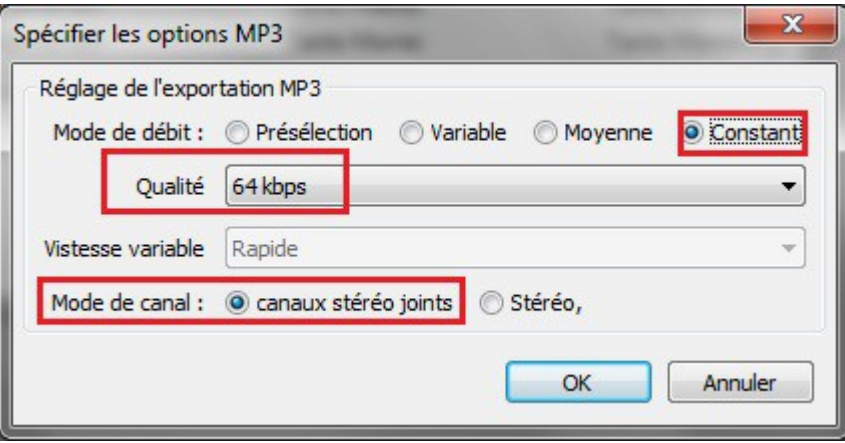

Régler les paramètres comme indiqué puis cliquer sur « OK ». Entrer ensuite un nom de fichier comportant un mot significatif du titre du livre suivi d'un numéro à 3 chiffres (001, 002, etc.). **Réglage du gain**

#### Le gain souhaité a été fixé à 90 dB. Ainsi, l'Audiolecteur n'aura pas à modifier le réglage de son lecteur en passant d'un livre à l'autre. Par ailleurs, un gain de 90 dB à l'enregistrement assure un bon rapport signal/bruit.

Pour un gain de 90 dB, l'enregistrement doit avoir à peu près l'aspect ci-dessous:

Le graphique représentant l'enregistrement doit rester dans une fourchette d'environ 0,5 à -0,5.

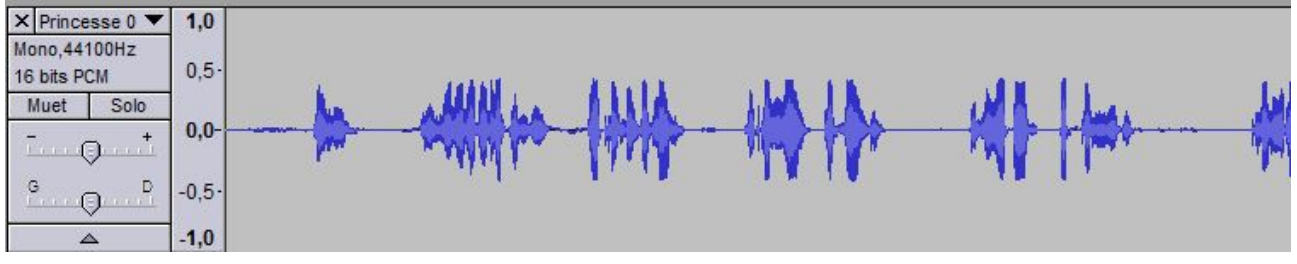

Le gain est réglé dans Audacity au moyen du curseur:

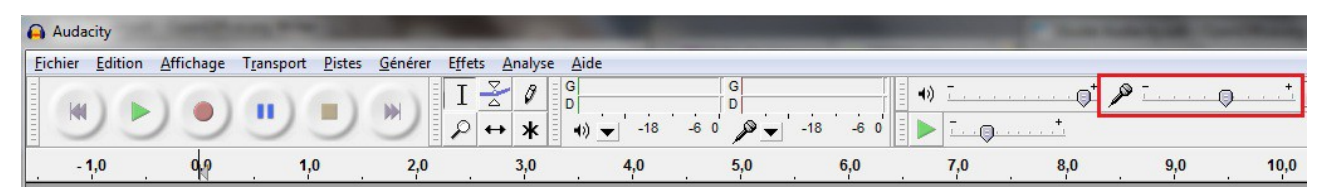

Si le réglage du gain au moyen du curseur n'est pas suffisant pour obtenir le niveau souhaité, il faut régler préalablement ce niveau dans le système d'exploitation. (Voir la fiche correspondante Partie 3)